Aufaryafi Baskara Kadi**<sup>1</sup> , Rendy Munadi<sup>2</sup> , Nurwulan Fitriyanti<sup>3</sup>**

1,2,3Fakultas Teknik Eleketro, Universitas Telkom, Bandung

[shofiaassyifavi@student.telkomuniversity.ac.id](mailto:shofiaassyifavi@student.telkomuniversity.ac.id1)<sup>1</sup>[, sofiananing@telkomuniversity.ac.id](mailto:sofiananing@telkomuniversity.ac.id2)<sup>2</sup>, [ridhanegara@telkomuniversity.ac.id](mailto:ridhanegara@telkomuniversity.ac.id3)<sup>3</sup>

## **Abstrak**

 **Penelitian ini menyajikan rancangan, implementasi dan analisis penerapan** *firewall* **mikrotik sebagai** *marking route* **untuk mengatasi kepadatan lalu lintas jaringan dan meningkatkan efisiensi manajemen jaringan multi ISP. Metode penelitian yang digunakan adalah metode perancangan dengan pembagian jalur berdasarkan data, aktivitas** *load* **CPU, pembagian** *Equal Cost Multi Path* **(ECMP) dan penggunaan parameter** *Quality of Service* **(QoS) pada analisa kualitas jaringan melalui 3 skenario pengujian. Implementasi** *firewall* **mikrotik sebagai** *marking router* **dilakukan untuk perusahaan yang menggunakan ISP 1 untuk konten sosial media biasa dan ISP 2 untuk konten sosial media video. Hasil pengujian pada 3 skenario berdasarkan analisa beban data dengan kategori data terpakai,** *transfer rate* **maksimal dan**  *transfer rate* **rata-rata menunjukan skenario 3 yang merupakan penerapan** *firewall* **mikrotik sebagai** *marking route* **sesuai dengan hasil yang diharapkan dibandingkan dengan skenario lain yang digunakan. ISP 2 pada skenario 3 lebih besar dari ISP 1.** *Firewall* **mikrotik memiliki kualitas jaringan yang lebih baik dibanding skenario lain.** *Firewall* **mikrotik memiliki latency 49% lebih kecil dibanding ECMP 1:1 dan 6% lebih besar dibanding ECMP 1:2. Pada jitter, memiliki hasil lebih kecil 9% dibanding ECMP 1:1 dan 41% dibanding ECMP 1:2. Hasil perancangan dan pengujian menunjukan** *firewall* **mikrotik sebagai** *marking route* **memiliki hasil lebih baik dibanding skenario lainnya.**

**Kata kunci: mikrotik, manajemen jaringan,** *marking route***, isp***, firewall* **mikrotik**

## I. PENDAHULUAN

Kebutuhan manusia terhadap akses internet saat ini sangat tinggi, baik untuk mencari informasi, referensi maupun sumber pengetahuan lainnya. Penambahan pengguna internet dapat menyebabkan jaringan komputer mengalami kepadatan lalu lintas jaringan, sehingga jaringan internet perlu dirancang dengan baik agar dapat bekerja lebih optimal dan efisien[1]. CV. Natusi adalah perusahaan yang membutuhkan trafik internet yang cukup besar, perusahaan ini mengintegrasikan jaringan internet ke dalam proses manajemen pekerjaan dengan berbagai variasi layanan seperti google drive, google spreadsheet, google meet, whatsapp, zoom, team dan lain-lain. CV. Natusi menggunakan video media sosial seperti youtube sebagai referensi digital disamping pekerjaan utama seperti emailing, live coding, live remote, virtual meeting atau workspace lainnya. Saat ini CV. Natusi menggunakan ECMP 1:2 dan ECMP 1:3. Akibat dari pengaruh trafik dan delay saat membuka aplikasi menjadi hambatan bagi CV. Natusi. Perusahaan ini belum mengarahkan trafik tertentu sebagai prioritas seperti konten media sosial video ke ISP tertentu pada sistem multi ISP. Sistem ini dianggap memiliki kualitas dan kinerja yang lebih baik dibanding sistem ECMP yang masih digunakan oleh CV. Natusi.

Hasil penelitian terdahulu mengenai mikrotik dan marking route yaitu penelitian petama membahas mengenai mikrotik merupakan sebuah merk perangkat jaringan yang pada tahap awal berupa software yang diinstall pada komputer untuk mengontrol jaringan dan banyak digunakan pada label perusahaan Internet Service Provider (ISP). Penelitian ini menggunakan Queue Tree sebagai metode pembagian bandwidth. Namun, pada penelitian ini tidak membahas metode pembagian jalur berdasarkan data dan maksimal data yang harus mengalir untuk upload dan download[2]. Penelitian kedua membahas penyaringan konten untuk internet sehat dan aman. Konten disaring melalui sisi penyedia maupun router. Salah satu router yang banyak digunakan untuk membagi akses internet dengan harga terjangkau yaitu Mikrotik RouterOS. Router tersebut dapat dengan mudah dikonfigurasi untuk melakukan filter konten menggunakan firewall dan teknik filtering. Namun, dalam peneliti ini menyebabkan load CPU yang tinggi[3]. Penelitian ketiga mengenai optimalisasi sistem keamanan firewall menggunakan mikrotik sebagai perangkat keras manajemen jaringan sehingga dapat mengaktifkan penyeringan sebagai blok dan membatasi akses pengguna. Namun, pada penelitian ini tidak membahas hasil analisa jaringan internet menggunakan Quality of Service (QoS)[4]. Penelitian selanjutnya membahas tentang perbandingan performansi berbagai macam topologi jaringan pada layanan VoIP. Hasil penelitian menunjukan topologi star memiliki QoS yang lebih baik dibanding topologi bus dan topologi ring. Namun pada penelitian ini hanya dilakukan pada layanan VoIP[5]. Pada penelitian kelima membahas permasalahan jaringan di SMKN 1 Pancur Batu yang memiliki kondisi bandwidth paket data belum dikonfigurasi untuk zoom meet. Mekanisme yang dilakukan yaitu menambahkan konfigurasi pada mikrotik routerboard dengan ip mangle untuk menandai port zoom meet menggunakan queue tree untuk manajemen bandwidth sebagai prioritas. Pada penelitian ini tidak menganalisis parameter QoS[6]. Penelitian keenam mengenai penerapan load balancing pada jaringan internet menggunakan metode ECMP (Equal Cost Multi Path). Penelitian menunjukan parameter QoS yang didapatkan menghasilkan kualitas yang baik karena nilai rata-rata throughput, delay, packet loss dan jitter memenuhi standar TYPHON. Namun pada penelitian ini tidak menjelaskan bagaimana pembagian dari ECMP tersebut[1].

Berdasarkan referensi penelitian pertama hingga keenam, firewall mikrotik sebagai marking route untuk konten sosial media video belum diterapkan sebagai prioritas untuk manajemen jaringan multi ISP khususnya di CV. Natusi. Penelitian ini menyajikan rancangan dan implementasi firewall mikrotik sebagai marking route dengan melakukan analisis terhadap konten video media sosial sebagai prioritas menggunakan parameter QoS seperti latency dan jitter. Implementasi dilakukan di CV. Natusi menggunakan topologi star yang sudah tersedia sesuai kondisi jaringan komputer yang ada. Mekanisme yang dilakukan yaitu firewall mikrotik akan menandai rute mana yang akan dilewatkan untuk konten sosial media video dan paket biasa sesuai dengan ISP yang ditentukan. CV. Natusi menggunakan ECMP sebagai load balancer, namun karena kurang efektif untuk konten sosial media video sebagai prioritas, penelitian ini menggunakan ECMP 1:1 dan ECMP 1:2 untuk pembanding dari implementasi firewall mikrotik sebagai marking route

## II. KAJIAN TEORI

# A. Mikrotik Router

Mikrotik router merupakan sistem operasi yang cukup handal yang mampu melakukan manajemen jaringan komputer. Penempatan mikrotik router pada komputer berfungsi sebagai gateway jaringan. Gateway komputer melayani distribusi data yang masuk dan keluar. Selain sebagai router jaringan, mikrotik router dapat menjalankan beberapa aplikasi seperti[7]:

- 1. Menjalankan WiFi untuk mengatur siapa yang dapat mengakses WiFi
- 2. Menjalankan aplikasi firewall sebagai manajemen jaringan
- 3. Dapat mengatur minimum dan maksimum data yang dialirkan
- B. Winbox

Winbox merupakan aplikasi yang dapan mengkonfigurasi mikrotik dengan cepat dan menggunakan tampilan GUI (graphycal user interface). Winbox dapat mengkonfigurasi dari sisi server maupun sisi client. Fungsi winbox dapat mempermudah pengguna karena tidak perlu menggunakan sintaks atau kode-kode perintah pada console yang relatif kompleks[8].

C. ISP

ISP atau Internet Service Providers merupakan perusahaan penyedia layanan internet yang menyediakan akses internet untuk suatu organisasi dan pengguna rumahan dengan biaya tertentu. ISP bertanggung jawab untuk memastikan internet dapat diakses, merutekan lalu lintas internet, menyelesaikan nama domain dan memelihara infrastruktur jaringan yang memungkinkan akses internet. Fungsi ISP yaitu menyediakan akses internet dan lain sebagainya seperti pendataran nama domain dan layanan email. Koneksi internet harus menggunakan ISP. Jika ISP mati, bisa menggunakan ISP lain dan dapat melakukan koneksi dengan ISP lain dengan cara "hotspot" antar seluler[9].

# D. Load Balancing

Load balancing merupakan proses mendistribusikan traffic diantara beberapa server menggunakan perangkat berbasis jaringan. Penggunaan load balancing bertujuan untuk membagi beban secara seimbang untuk menghindari kelebihan beban pada suatu jalur tersebut[10]. Secara

general, fungsi dari load balancing adalah untuk mengoptimalkan pemakaian resource, meminimalkan transmisi delay, memaksimalkan throughput, dan menghindar dari overload traffic.

E. ECMP

ECMP (Equal Cost Multi Path) merupakan pemilihan jalur alternatif di gateway dan merupakan metode load balancing untuk menyeimbangkan dan membagi beban lalu lintas ke internet. ECMP diterapkan melalui beberapa ISP[11]. Pada dasarnya ECMP membagi beban dengan nilai Administrative Distance yang sama[12].

F. Teknik Queue

Teknik queue merupakan teknik antrian untuk memanajemenkan alokasi bandwidth komputer user dengan melimitasi traffic jaringan yang memiliki maksimal dan minimum limit[13]. Jika melebihi limit tersebut, maka paket akan ditunda atau dibuang, namun jika tidak melebihi limit maka paket akan dikirimkan. Pada mikrotik, teknik queue memiliki beberapa tipe salah satunya yaitu PFIFO.

G. PFIFO

PFIFO merupakan manajemen antrian FIFO berdasarkan paket. PFIFO termasuk jenis antrian yang optimal karena memiliki batas maksimum sehingga paket yang berjalan tidak overload. Dengan PFIFO, router hanya mengenali berapa paket yang diantrikan. PFIFO dirancang sebagai manajemen antrian yang sederhana. Jika buffer penuh, maka paket akan di drop dan dikirim ulang. Semakin besar buffer, RAM yang terpakai semakin besar. Dengan menggunakan PFIFO, pemakaian CPU dan memori dapat diminimalisir supaya tidak terjadi overload[14].

H. Firewall

Pada hakikatnya firewall adalah bagian dari network security yang memonitor network traffic yang datang dan keluar dan memungkinkan block data paket berdasarkan security rules yang berfungsi sebagai pembatas antara internal network dan traffic yang datang dari luar. Pada penelitian ini Firewall digunakan sebagai manajemen jaringan.

1. DNS

Domain Name System Firewall atau DNS adalah teknologi untuk menterjemahkan IP domain alamat. Server DNS berguna untuk memetakan nama host komputer ke alamat IP[15]. Biasanya dalam mengkonfigurasikan DNS, secara otomatis (dinamis) terisi oleh alamat IP dari ISP[16].

2. NAT

NAT atau Network Address Translation merupakan proses modifikasi source address dan destination address dengan tujuan menghemat IPv4 dan klien dapat terhubung ke internet. IP lokal diubah menjadi IP publik karena ip pribadi tidak diperbolehkan masuk jaringan WAN atau internet. Masquerade merupakan action dari NAT yang berfungsi sebagai menyembunyikan IP lokal menjadi IP publik yang diinstal pada router melalui konfigurasi "srcnat" pada mikrotik[10].

3. RAW

RAW merupakan salah satu filter firewall mikrotik yang menangani paket dengan melakukan filtering sebelum proses tracking. Keunggulannya RAW tidak memakan resource CPU. RAW memiliki chain, yaitu prerouting dan output. Untuk penelitian

ini, menggunakan prerouting. Prerouting yaitu proses pendefinisian paket yang masuk ke dalam router melalui interface. RAW memiliki action, salah satunya add destination to address list yang berfungsi supaya saat user mengakses konten video media sosial, IP dari konten tersebut dapat dicatat dan dimasukkan ke address list.

4. Mangle

Mangle merupakan salah satu fitur firewall mikrotik yang berfungsi sebagai penandaan paket data yang akan dilakukan manajemen bandwidth atau routing. Jika diimplementasikan, mangle digunakan untuk load balance. Mangle dapat menambahkan rule baru sesuai yang diinginkan[10].

## I. Topologi

Topologi atau arsitektur jaringan merupakan metode untuk menghubungkan suatu perangkat jaringan satu dengan perangkat jaringan lainnya dengan menggunakan kabel[17]. Topologi memiliki banyak jenis, salah satunya yaitu topologi star.

Pada topologi star, switch atau hub berfungsi untuk menghubungkan semua komponen perangkat jaringan. Keuntungan dari topologi ini yaitu memudahkan perbaikan jika ada masalah pada suatu jaringan tersebut[5]. Cara kerjanya yaitu jika akan bertukar data, maka data tersebut mengalir ke hub atau switch, kemudian menuju ke komputer sender atau receiver[17].

J. Quality of Service (QoS)

Quality of Service (QoS) merupakan metode pengukuran yang digunakan untuk menunjukkan kualitas paket data dari suatu jaringan. QoS merupakan sebuah teknik yang digunakan untuk mengelola throughput, delay, jitter dan packet loss untuk aliran paket data yang ada di dalam jaringan[18]. Parameter yang digunakan penulis yaitu latency dan jitter.

1. Latency

Latency atau delay merupakan waktu perjalanan data antara sumber dan tujuan dalam satuan milisekon[19]. Pada tabel 2.1 diperlihatkan presentase latency berdasarkan standar TYPHON.

TABEL (A) (Standar *Latency* menurut TYPHON[20].)

| Delay           | Kategori Latency | <b>Indeks</b>  |
|-----------------|------------------|----------------|
| $< 150$ ms      | Sangat bagus     |                |
| $150ms - 300ms$ | <b>Bagus</b>     | 3              |
| $300ms - 450ms$ | Jelek            | $\mathfrak{D}$ |
| $>450$ ms       | Sangat Jelek     |                |

Berikut merupakan persamaan 2.1 untuk menghitung latency:

$$
Latency = \frac{Jumlah waktu ping}{Jumlah banyaknya ping}
$$

2. Jitter

Jitter merupakan variasi delay yang terjadi akibat adanya selisih waktu interval antara delay pertama dan delay selanjutnya[21]. Semakin banyak variasi delay dapat mengakibatkan hilangnya data terutama

saat pengiriman data. Pada tabel 2.2 diperlihatkan presentase jitter berdasarkan TYPHON.

*TABEL (B) (Standar Jitter menurut TYPHON[22])*

| Kategori Jitter | <b>Jitter</b> | <b>Indeks</b> |
|-----------------|---------------|---------------|
| 0 <sub>ms</sub> | Sangat bagus  |               |
| $1ms - 75ms$    | <b>Bagus</b>  | 3             |
| $76 - 125$ ms   | Sedang        | 2             |
| $126 - 225$ ms  | Buruk         |               |

Berikut merupakan persamaan 2.2 untuk menghitung latency:

$$
Jitter = \frac{Total \ variasi \ delay}{Total \ packet \ diterima - 1}
$$

#### K. Nperf

Nperf merupakan software benchmark mobile internet asal Perancis yang dipakai untuk mengukur kecepatan dan kualitas jaringan seluler di seluruh dunia[23]. Pada penelitian ini, Nperf digunakan untuk menentukan latency dan jitter.

# III. METODE

Penelitian ini menggunakan metode perancangan sistem simulasi yang terdiri dari setting router mikrotik, alur kerja sistem dan pemilihan device serta implementasi firewall mikrotik sebagai mark routing untuk konten video media sosial dengan skenario pengujian berdasarkan kondisi saat ini dan kondisi yang diharapkan oleh perusahaan.

## A. Kondisi Saat Ini

CV. Natusi adalah perusahaan yang bergerak di bidang teknologi bisnis yang menawarkan jasa web development, mobile apps, optimalisasi produk dengan teknologi dan pengadaan hardware. Saat ini CV. Natusi mempunyai 1 pimpinan, 10 pegawai, 53 clients, 70 projects dan 11 tim. Dalam mendukung usahanya, dari segi infrastruktur CV. Natusi memiliki 2 gedung di tempat yang berbeda. Di bawah ini merupakan topologi CV. Natusi.

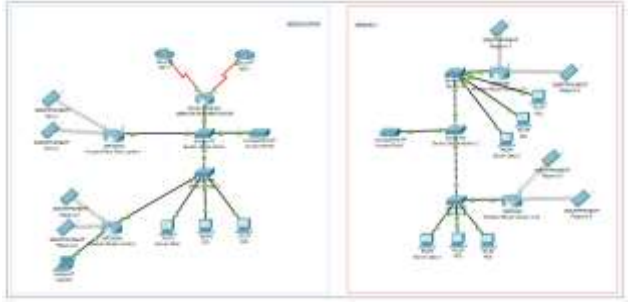

GAMBAR (A) (Topologi CV. Natusi awal)

Gedung 1 merupakan gedung utama dengan satu mikrotik seri RB2011UiAS-RM, 2 WiFi router yang terletak di lantai 1 dan lantai 2, 2 ISP, 2 switch, 2 PC dan 1 tower supaya terhubung ke gedung 2. Sedangkan gedung 2 memiliki 3 switch, 6 PC, 2 wireless router dan 1 tower supaya terhubung

ke gedung 1. CV. Natusi menggunakan 2 ISP yaitu Indihome.

## B. Kondisi Yang Diharapkan

Kinerja CV. Natusi dapat lebih meningkat jika dilakukan pengembangan jaringan internet supaya dapat berjalan lebih baik. Perusahaan ini masih memiliki masalah dalam trafik jaringan sehingga diperlukan pengelolaan jaringan internet.

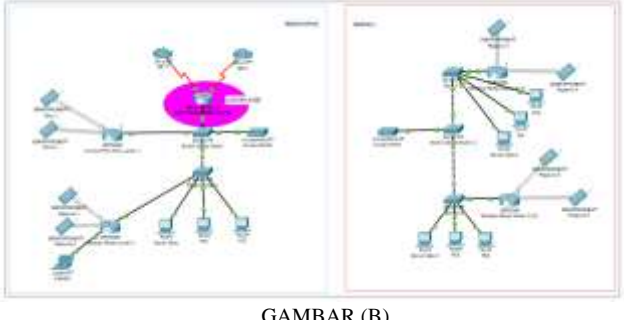

(Topologi CV. Natusi yang diharapkan)

Topologi di atas merupakan topologi perusahaan yang diharapkan, firewall mikrotik sebagai marking route akan diimplementasikan pada mikrotik routerboard. Mikrotik akan membaca WiFi router dan PC sebagai client.

## C. Setting Router Mikrotik

Proses setting router dilakukan terlebih dahulu dengan tujuan supaya sistem berjalan dengan baik. Berikut merupakan flowchart dari setting router:

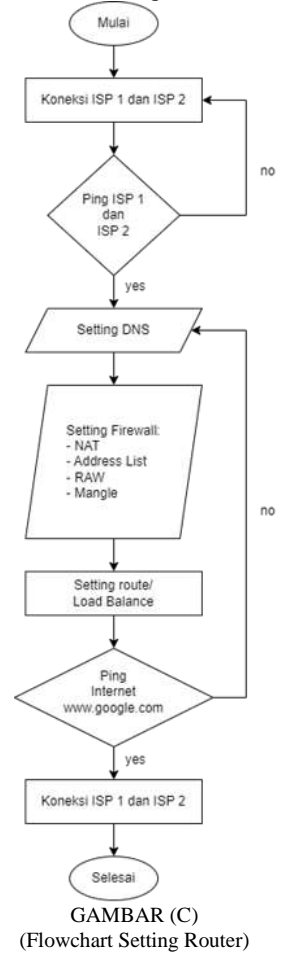

Setting dimulai dengan melakukan koneksi ISP 1 dan ISP 2 pada router. Ketika router menyala, pastikan ISP 1 dan ISP 2 terkoneksi dan terhubung. Setelah itu setting DNS untuk di allow remote. Langkah selanjutnya yaitu melakukan setting pada firewall mikrotik. Diawali dengan pendefinisian address list client dan server. Kedua yaitu aktivasi NAT pada kedua ISP. Ketiga yaitu aktivasi RAW media sosial untuk pendefinisian address list dari video media sosial. RAW berisi beberapa domain media sosial yang akan ditandai sesuai dengan ISP yang ditentukan. Keempat yaitu Mangle. Pada Mangle, address list pada konten video media sosial akan di routing mark ke ISP yang ditentukan. Setelah setting firewall, langkah selanjutnya yaitu melakukan setting route. Pada setting route, hasil routing mark pada Mangle diinputkan ke ISP yang ditentukan, yaitu ISP 1 untuk konten video media sosial.

#### D. Alur Kerja Sistem

Setelah melakukan setting route pada mikrotik, langkah selanjutnya yaitu pembuatan alur kerja sistem untuk mengetahui bagaimana sistem pada penelitian ini bekerja.

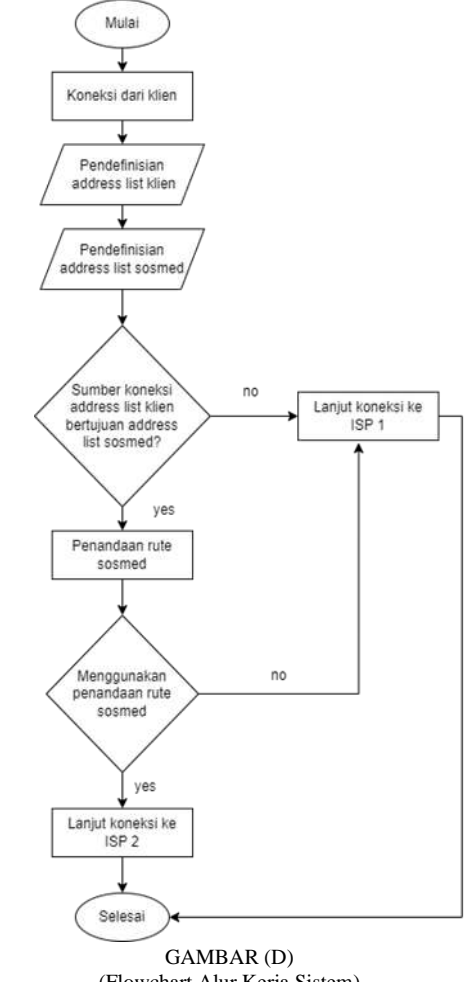

(Flowchart Alur Kerja Sistem)

Pada flowchart alur kerja sistem, proses dimulai dari koneksi antar client sebagai akses konten berupa laptop atau handphone. Setelah itu pendefinisian address list client dan address list dari konten video media sosial tersebut. Langkah selanjutnya yaitu menentukan apakah sumber koneksi yaitu address list client bertujuan ke address list konten video media sosial. Jika tidak, maka koneksi terjadi menggunakan

ISP 2 saja. Jika iya, maka proses routing mark dilakukan. Tahap selanjutnya menentukan apakah marking route dapat digunakan. Jika tidak, maka koneksi terjadi menggunakan ISP 2. Jika iya atau berhasil, maka dapat melakukan koneksi ke ISP 1.

E. Hardware dan Software yang digunakan

Berikut merupakan device yang digunakan untuk penelitian, diantaranya sebagai berikut:

- 1. Laptop ASUS X441U
- 2. Winbox 3.37
- 3. Mikrotik Routerboard RB2011UiAS-RM
- 4. Kabel ethernet
- F. Skenario Pengujian
	- 1. Skenario 1

Skenario pertama yaitu melakukan load balancing dengan metode ECMP berimbang 1:1. Teknik queue yang digunakan yaitu PFIFO yang sudah ditentukan CV. Natusi. Pengujian menggunakan konten video media sosial dan konten biasa yang akan diamati selama 22 jam sebagai analisa beban data. Selanjutnya mengukur kualitas jaringan menggunakan parameter QoS seperti latency dan jitter menggunakan NPerf.

2. Skenario 2

Skenario kedua yaitu melakukan load balancing dengan metode ECMP berimbang 1:2. Teknik queue yang digunakan yaitu PFIFO yang sudah ditentukan CV. Natusi. Pengujian menggunakan konten video media sosial dan konten biasa yang akan diamati selama 22 jam sebagai analisa beban data. Selanjutnya mengukur kualitas jaringan menggunakan parameter QoS seperti latency dan jitter menggunakan NPerf.

3. Skenario 3

Skenario ketiga yaitu menjadikan firewall mikrotik sebagai marking route. Dengan skenario ini, konten video media sosial menggunakan ISP 1 sedangkan konten lainnya menggunakan ISP 2 melalui mark routing. Teknik queue yang digunakan yaitu PFIFO yang sudah ditentukan CV. Natusi. Pengujian menggunakan konten video media sosial dan konten biasa yang akan diamati selama 22 jam sebagai analisa beban data. Selanjutnya mengukur kualitas jaringan menggunakan parameter QoS seperti latency dan jitter menggunakan Nperf.

## G. Topologi Demo

Topologi berikut merupakan topologi demo dari penelitian ini.

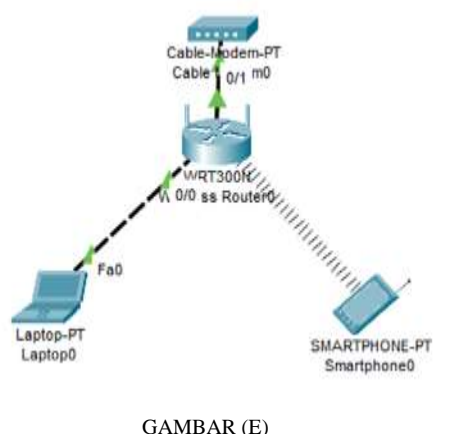

(Topologi Demo)

Topologi ini terdiri dari wireless router yang terhubung oleh 2 ISP yang sama, namun karena pendemoan menggunakan topologi skala kecil, maka ISP yang digunakan yaitu Telkomsel dan sudah terpasang di modem. Laptop yang terhubung ke wireless router menggunakan kabel ethernet dan smartphone dengan akses WiFi dari wireless router. Akses mikrotik menggunakan laptop yang di dalamnya sudah ada aplikasi winbox yang nantinya digunakan untuk melakukan demo firewall mikrotik sebagai marking route.

## IV. HASIL DAN PEMBAHASAN

Analisis implementasi firewall mikrotik sebagai mark routing untuk jaringan internet multi ISP pada penelitian ini berdasarkan analisa beban data dan analisa kualitas jaringan.

A. Analisa Beban Data

Analisa beban data berdasarkan 3 kategori, yaitu data yang terpakai, transfer rate maksimal dan transfer rate ratarata

1. Data Terpakai

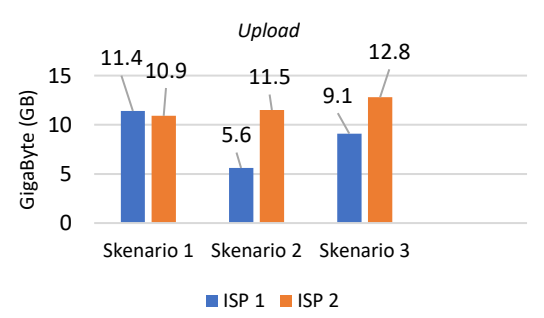

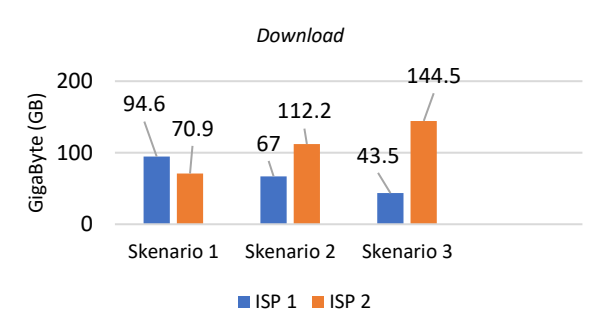

GAMBAR (F) (Grafik Upload dan Download berdasar data yang terpakai)

Dari kedua grafik, download memiliki data dan presentase 85%-92% lebih besar dibanding upload karena permintaan data (upload) lebih kecil dibanding data yang didapat atau diambil (download). Hasil download tergantung dari pemakaian pengguna. Skenario 1 (ECMP 1:1) terlihat bahwa data yang dialirkan sesuai dengan perbandingannya yaitu 94,6:70,9 GB masih dalam perbandingan 1:1. Skenario 2 (ECMP 1:2) menunjukan bahwa data yang dialirkan sesuai dengan perbandingannya yaitu 67:112,2 GB masih dalam perbandingan 1:2. Skenario 3 (firewall mikrotik sebagai marking route) terlihat bahwa data yang besar seperti video dialihkan ke ISP 2 sehingga ISP 2 memiliki data yang lebih besar dibanding ISP 1.

## 2. *Transfer Rate* Maksimal

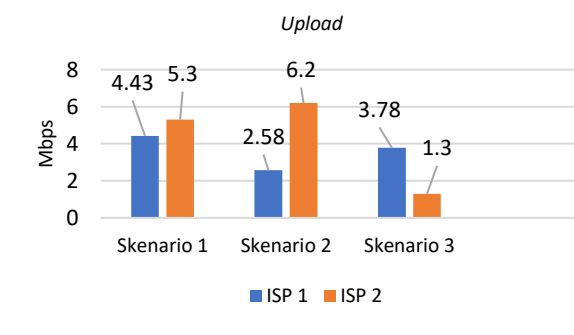

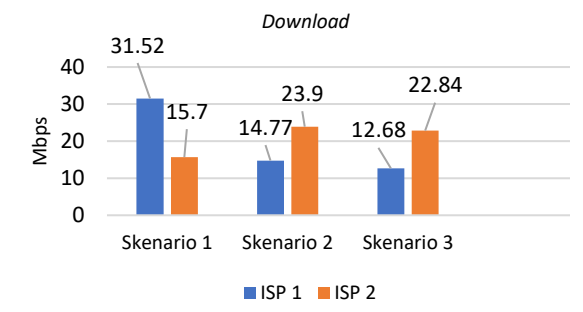

GAMBAR (G)

(Grafik Upload dan Download berdasar transfer rate maksimal)

Transfer rate maksimal menunjukan data yang didapat merupakan peak atau data tertinggi data melakukan upload dan download. Berdasarkan grafik tersebut, download memiliki data dan presentase 66%-94% lebih besar dibanding upload karena permintaan data (upload) lebih kecil dibanding data yang didapat atau diambil (download).

Hasil download tergantung dari pemakaian pengguna. Skenario 1 (ECMP 1:1) terlihat bahwa data yang dialirkan tidak sesuai dengan perbandingan yang ditentukan yaitu 31,52:15,7. Mbps Data yang lewat ISP 1 lebih banyak dibanding ISP 2. Hal ini disebabkan karena trafik membagi beban secara otomatis dan terjadi failover sehingga menyebabkan ketidakseimbangan pembagian trafik. Skenario 2 (ECMP 1:2) terlihat bahwa data yang dialirkan sesuai dengan perbandingannya yaitu 14,77:23,9 Mbps sudah dalam perbandingan 1:2.

Skenario 3 (firewall mikrotik sebagai marking route) terlihat bahwa data yang besar seperti konten video media sosial dialihkan ke ISP 2 sehingga ISP 2 memiliki data yang lebih besar dibanding ISP 1

#### 3. *Transfer Rate* Rata-Rata

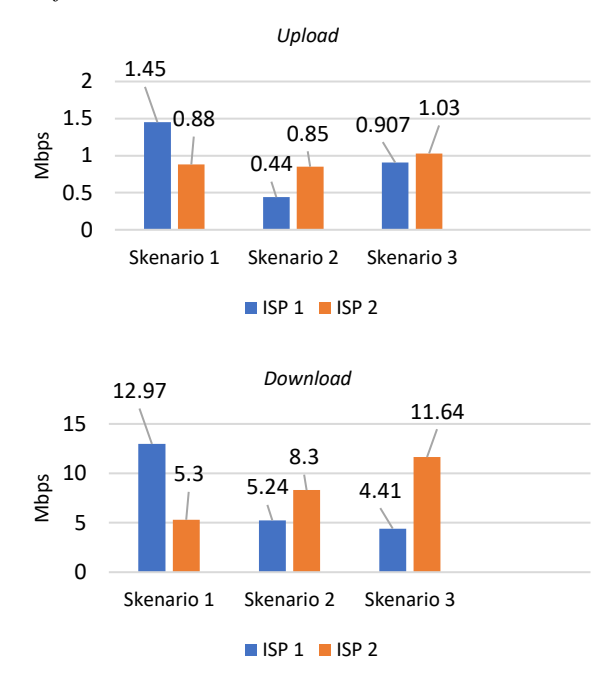

GAMBAR (H) (Grafik Upload dan Download berdasar data yang terpakai)

Data diatas merupakan transfer rate ratarata dari upload dan download. Berdasarkan grafik diatas, download memiliki data dan presentase 79%- 92% lebih besar dibanding upload karena permintaan data (upload) lebih kecil dibanding data yang didapat atau diambil (download). Hasil download tergantung dari pemakaian pengguna.

Skenario 1 (ECMP 1:1) terlihat bahwa data upload yaitu 1,45:0,88 Mbps dan data download yaitu 12,97:5,3 Mbps yang dialirkan tidak sesuai dengan perbandingan yang ditentukan yaitu data yang lewat ISP 1 lebih banyak dibanding ISP 2. Hal ini disebabkan karena trafik membagi beban secara otomatis dan terjadi failover sehingga menyebabkan ketidakseimbangan pembagian trafik. Skenario 2 (ECMP 1:2) terlihat bahwa data download yang dialirkan belum sesuai dengan perbandingannya yaitu 5,24:8,3 Mbps dan masih dalam perbandingan 1:1. Skenario 3 (firewall mikrotik sebagai marking route) terlihat bahwa data yang besar seperti konten video media sosial dialihkan ke ISP 2 sehingga ISP 2 memiliki data yang lebih besar dibanding ISP 1.

#### B. Analisa Kualitas Jaringan

Analisa kualitas jaringan dilakukan dengan pengujian menggunakan NPerf. Percobaan dilakukan sebanyak dua kali untuk mendapatkan rata-rata dari latency dan jitter untuk pengujian dari setiap skenario seperti dibawah ini:

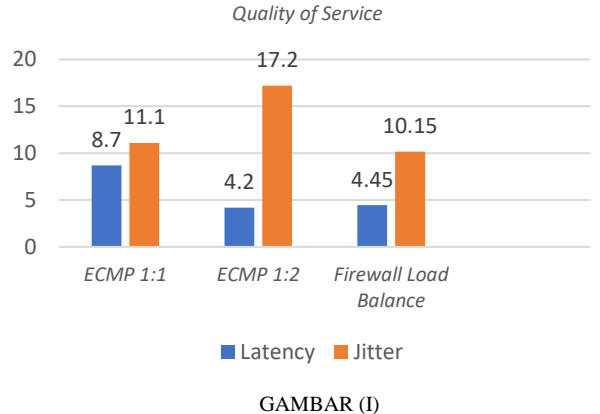

(Grafik rata-rata latency dan jitter)

Pada grafik diatas merupakan hasil rata-rata latency dan jitter. Skenario 1 (ECMP 1:1) mendapatkan hasil 8,7 untuk latency dan 11,1 untuk jitter. Skenario 2 (ECMP 1:2) mendapatkan hasil 4,2 untuk latency dan 17,2 untuk jitter. Skenario 3 (Firewall mikrotik sebagai marking route) mendapatkan hasil 4,45 untuk latency dan 10,15 untuk jitter. Hasil analisa kualitas jaringan menggunakan NPerf pada skenario 3 lebih baik dibanding skenario lainnya karena trafik pada skenario lain masih bercampur seperti ECMP, hal ini menyebabkan latency dan jitter naik. Sedangkan pada skenario 3, data dibagi sesuai konten yang dibawa ke ISP tertentu. ISP 2 mengalirkan data konten sosial media video, sedangkan ISP 1 mengalirkan data selain konten sosial media video. Karena trafik yang dibawa ISP 1 lebih kecil dibanding ISP 2, sehingga mendapatkan hasil latency dan jitter yang bagus.

#### V. KESIMPULAN

#### A. Kesimpulan

Rancangan firewall mikrotik sebagai marking route ditempatkan di Mikrotik Routerboard yang ada di gedung utama. Mikrotik akan membaca wireless router dan PC sebagai client. Gedung utama dan gedung kedua terhubung melalui access point. Pada penelitian ini, ISP yang digunakan menggunakan 2 provider yang sama, yaitu Indihome. ISP 1 digunakan untuk konten sosial media biasa dan ISP 2 digunakan untuk konten sosial media video. Marking route menggunakan ISP 2 sesuai dengan kondisi internet CV. Natusi saat itu.

Dari hasil implementasi tersebut, didapatkan analisis beban data bahwa download lebih besar 66%-94% dibanding upload. Analisa beban data pada Skenario 3 (firewall mikrotik sebagai marking route) sesuai dengan hasil yang diinginkan. ISP 2 pada skenario 3 lebih besar dari ISP 1 karena data yang dilalui merupakan data besar berupa social media video. Analisa kualitas jaringan diukur menggunakan parameter QoS seperti Latency dan Jitter. Hasilnya, latency pada skenario 3 memiliki 49% lebih kecil dibanding skenario 1 dan lebih besar 6% dibanding skenario 2. Jitter pada skenario 3 memiliki 9% lebih kecil dibanding skenario 1 dan 41% lebih kecil dibanding skenario 2. Dapat disimpulkan bahwa skenario 3 memiliki kualitas data dan jaringan yang lebih baik dibanding skenario 1 dan 2.

## B. Saran

Dari hasil implementasi firewall mikrotik sebagai marking route dan pengujian beberapa skenario, terdapat saran yang dapat digunakan sebagai bahan penelitian selanjutnya. Saran-saran tersebut adalah sebagai berikut:

- 4. Dapat digunakan untuk lebih dari 2 ISP dengan provider yang berbeda.
- 5. Firewall mikrotik sebagai marking route dapat diimplementasikan di perusahaan lain.
- 6. Menggunakan topologi yang berbeda seperti bus, fat-tree dan yang lainnya.
- 7. Menggunakan automatic decision untuk pemilihan konten yang masuk ke setiap ISP.

#### **REFERENSI**

- [1] N. La Surimi, Subardin, "Analisis Kinerja Load Balancing Terhadap Jaringan Internet Menggunakan Metode Equal Cost Multi Path (ECMP).pdf," *Digit. Transform. Technol.*, vol. 2, no. 2, p. 52, 2022.
- [2] M. Safar, E. Budiman, and M. Taruk, "Implementasi Mikrotik Sebagai Optimalisasi Bandwidth Management Dengan Metode Queue Tree Pada Dinas Kesehatan Provinsi Kalimantan Timur," vol. 4, no. 1, pp. 77–85, 2020.
- [3] D. A. Jakaria and A. Yulianeu, "Implementasi Firewall Dan Web Filtering Pada Mikrotik Routeros Untuk Mendukung Internet Sehat Dan Aman (Insan)," vol. 8, no. 2, 2020.
- [4] A. Information, "International Journal Of Dynamics In Engineering And Sciences ( Ijdes ) Design And Build Implementation Of Filter Rules For Network Security," vol. 6, no. 1, pp. 2–5, 2021.
- [5] J. A. Prasetyo and I. W. Suardinata, "Comparison of Voice over Internet Protocol (VoIP) Performances in Various Network Topologies," *Bul. Pos dan Telekomun.*, vol. 18, no. 1, p. 65, 2020, doi: 10.17933/bpostel.2020.180105.
- [6] J. Infokum, "A Configuration Of Network Firewall And Bandwitdh Management For Priority Zoom Applications Using A," vol. 10, no. 3, pp. 411–414, 2022.
- [7] Sumarno, D. Hartama, I. Gunawan, H. S. Tambunan, and E. Irawan, "Optimization of Network Security Using Website Filtering with Microtic Routerboard," *J. Phys. Conf. Ser.*, vol. 1255, no. 1, 2019, doi: 10.1088/1742-6596/1255/1/012076.
- [8] I. D. M. Widia, "Implementation of bandwitdh management using microtic router," *IOP Conf. Ser. Mater. Sci. Eng.*, vol. 801, no. 1, 2020, doi: 10.1088/1757-899X/801/1/012143.
- [9] I. CloudFlare, "What is an ISPs?," 2022. https://www.whatismyisp.com/articles/what-is-anisp.
- [10] M. R. Nur Hadi and E. R. Kaburuan, "Ethernet Link" Network Design Using Auto Failover and Load Balancing Technology in Throughput Optimization," *J. Theor. Appl. Inf. Technol.*, vol. 100, no. 15, pp. 4641–4654, 2022.
- [11] D. Novianto and Y. S. Japriadi, "Comparative

Analysis of Performance Between Ecmp and Nth Methods in Implementation of Microtic-Based Dual Link Load Balancing Techniques," *J. TAM (Technology Accept. Model.*, vol. 12, no. 1, p. 80, 2021, doi: 10.56327/jurnaltam.v12i1.1045.

- [12] R. Fahrizal, M. I. Santoso, and M. Z. Arifin, "Implementation Multipath Routing with Equal Cost Multipath (ECMP) and per Connection Classifier (PCC)," *Proceeding - 2020 2nd Int. Conf. Ind. Electr. Electron. ICIEE 2020*, pp. 169–173, 2020, doi: 10.1109/ICIEE49813.2020.9277496.
- [13] N. Yuli and T. Informatika, "Analisis Perbandingan Metode Htb, Pcq Dan Queue Tree Pada Mikrotik Sebagai Upaya Optimalisasi Jaringan Komputer," *Teknologipintar.org*, vol. 2, no. 4. pp. 2022–2023, 2022.
- [14] M. Çakmak, Z. Albayrak, and C. Torun, "Performance comparison of queue management algorithms in lte networks using NS-3 simulator," *Teh. Vjesn.*, vol. 28, no. 1, pp. 135–142, 2021, doi: 10.17559/TV-20200411071703.
- [15] H. Andrianov and R. Wijaya, "Load Balance (Pcc) With Recursive Gateway Method," *Int. J. ofDYNAMICS Eng. Sci.*, vol. 7, no. 1, pp. 132–139, 2022.
- [16] I. W. Siadi, I. Fitri, and R. Nuraini, "Tunneling Design with Point to Point Protocol over Ethernet (PPPoE) using Mikrotik RB-941 (Case Study of SMK Taruna Bhakti)," *J. Mantik*, vol. 3, no. 4, pp. 444–450, 2020.
- [17] K. J. Komputer and K. J. Komputer, "Jaringan Komputer Jaringan Komputer," *Yogyakarta Penerbit Andi*, p. 11, 2020, [Online]. Available: file:///C:/Users/Ageng/Downloads/artikel.htm.
- [18] I. P. Sari, "Evaluasi Kualitas Jaringan Internet Pemerintah Daerah Kota Padang Panjang Menggunakan Metode Quality of Service," *J. Sistim Inf. dan Teknol.*, vol. 4, pp. 25–29, 2022, doi: 10.37034/jsisfotek.v4i1.116.
- [19] W. Agustina and M. Rifqi, "Implementasi Dual Link IPVPN dan GSM Berbasis IPSec pada Fortigate 50 E," *Masa Berlaku Mulai*, vol. 1, no. 3, pp. 228–236, 2017.
- [20] D. Y. Setiawan, S. N. Hertiana, and R. M. Negara, "6LoWPAN Performance Analysis of IoT Software-Defined-Network-Based Using Mininet-Io," *IoTaIS 2020 - Proc. 2020 IEEE Int. Conf. Internet Things Intell. Syst.*, pp. 60–65, 2021, doi: 10.1109/IoTaIS50849.2021.9359714.
- [21] D. M. Kodar, R. Gunawan, and A. Rahmatulloh, "Performansi Software Defined Network Controller Pada Streaming Video Menggunakan Real-time Transport Protocol," *J. Tek. Inform. dan Sist. Inf.*, vol. 7, no. 2, pp. 381–389, 2021, doi: 10.28932/jutisi.v7i2.3644.
- [22] H. Apriyanto, R. A. Laksono, and A. K. Ramadhani, "Quality Of Service (QoS) Analysis on The Internet Network (Case Study: Purwodadi Botanical Garden – BRIN)," *Artic. SMARTICS J.*, vol. 8, no. 1, pp. 8–

13, 2022, [Online]. Available: https://doi.org/10.21067/smartics.v8i1.6503.

[23] NPerf, "About nPerf," 2014. https://www.nperf.com/en/about-us/.

**.**